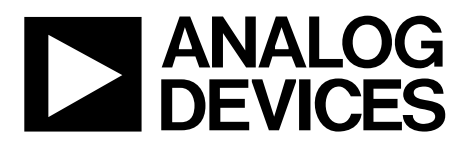

AN-0973 应用笔记

One Technology Way • P.O. Box 9106 • Norwood, MA 02062-9106, U.S.A. • Tel: 781.329.4700 • Fax: 781.461.3113 • www.analog.com

# 超级时序控制器的**EEPROM**擦除和编程

#### 作者:**Enrico Del Mastro**、**Michael Bradley**

本应用笔记介绍如何擦除超级时序控制器的EEPROM空 间,以及如何逐字节地写入该空间。

# 成块擦除**EEPROM**空间

欲对EEPROM空间进行块擦除,请执行下列步骤。

- 1. 将0x01写入UPDCFG寄存器0x90。这是存储器更新控制 寄存器。向寄存器0x90写入0x01能使配置寄存器持续更 新。建议在整个读/写在线测试(ICT)过程中使该位保持 置位状态。
- 2. 擦除或访问0xFA00到0xFBFF地址范围的EEPROM时,首 先必须中止时序控制引擎。将0x01写入SECTRL寄存器 0x93以中止时序控制引擎。每次对时序控制引擎的 EEPROM空间执行读或写处理时,都必须中止该引擎。
- 3. 擦除或访问[ADM1166/](www.analog.com/zh/ADM1166)[ADM1168](www.analog.com/zh/ADM1168)/[ADM1169](www.analog.com/zh/ADM1169)上0xF800到 0xF89F或0xF900到0xF9FF地址范围的EEPROM时,应将 0x01写入BBCTRL寄存器0x9C。该写操作中止黑盒操作, 并访问0xF800到0xF89F和0xF900到0xF9FF地址范围的 EEPROM。
- 4. 将0x05写入UPDCFG寄存器0x90。此写操作使能EEPROM 块擦除功能。
- 5. 利用下面列出的程序擦除任何EEPROM空间中的页面。该 程序分解了单页擦除功能的系统管理总线(SMBus)处理。
	- 发送从机地址。
	- 接收应答消息。
	- 发送EEPROM高位地址(例如0xFA)。
	- 接收应答消息。
	- 发送EEPROM低位地址(例如0x00)。
	- 接收应答消息。
	- 发送停止消息。
	- 发送从机地址。
	- 接收应答消息。
	- 发送页擦除命令代码(0xFE)。
	- 接收应答消息。
	- 发送停止消息。
- 6. 对于要擦除的每一页,将低位地址递增32字节,即 0x20、0x40、0x60、0x80、0xA0、0xC0和0xE0,然后重 复第4步中的例行程序。
- 7. 擦除所有页面后,重复第4步中的例行程序,根据需要 将高位地址更改为0xF9、0xFA或0xFB,并按照第6步所 述设置低位页面地址。
- 8. 将0x01写入寄存器0x90。此写操作将禁用EEPROM块擦 除功能。

注意:EEPROM 0xF8地址范围(0xF8A0至0xF8FF)被保留, 若试图访问此范围,将产生不应答(NACK)。

# 逐字节写入**EEPROM**空间

### 字节写入

- 1. 要逐字节写入EEPROM空间,请执行下列步骤:
	- 发送从机地址。
	- 接收应答消息。
	- 发送EEPROM高位地址(例如0xF8)。
	- 接收应答消息。
	- 发送EEPROM低位地址(例如0x00)。
	- 接收应答消息。
	- 发送数据。
	- 从机应答。
	- 发送停止消息。
- 2. 对于全部0xF8 EEPROM空间,重复第1步中的例行程序。 不过,每写入一个字节的数据后,必须递增低位地址。
- 3. 当0xF8地址范围内的全部EEPROM(0xFA00至0xFBFF)均 已写入时,将高位地址更改为0xF9、0xFA或0xFB,然后 重复第1步和第2步。
- 4. 在0xFA00至0xFBFF范围内进行编程时,应将0x00写入 SECTRL寄存器0x93,使时序控制引擎进入正常工作模式。
- 5. 对[ADM1166/](www.analog.com/zh/ADM1166)[ADM1168/](www.analog.com/zh/ADM1168)[ADM1169](www.analog.com/zh/ADM1169) H0xF800到0xF89F或 0xF900到0xF9FF地址范围的EEPROM进行编程时,应将 0x00写入BBCTRL寄存器0x9C,以使能黑盒。

# AN-0973

### **[ADM1166/](www.analog.com/zh/ADM1166)[ADM1168/](www.analog.com/zh/ADM1168)[ADM1169](www.analog.com/zh/ADM1169)**考虑因素

黑盒利用0xF980至0xF9FF地址范围存储黑盒故障记录。当 使能一个或多个黑盒触发器写入EEPROM时,0xF800至 0xF9FF地址范围的EEPROM就会激活一个访问锁。

因此,读取、写入或尝试擦除0xF800到0xF89F或0xF900到 0xF9FF地址范围的EEPROM之前,必须禁用黑盒功能以确 保能够访问。要禁用黑盒功能,应向BBCTRL寄存器0x9C 写入0x01。不再需要访问EEPROM时,应向BBCTRL寄存 器0x9C写入0x00以重新使能黑盒功能。

如果擦除存储器区域0xF980至0xF9FF以清除任何现有黑盒 故障记录,则还需要复位黑盒写入的下一个可用位置, 即 向BBSEARCH寄存器0xD9写入0x01。

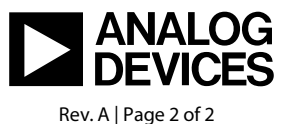

www.analog.com